# **EDURAMA POSTUPY - OFFLINE ÚKOLY Co je obsahem**

Obsahem tohoto dokumentu je krátké seznámení s nejčastějšími a nejjednoduššími postupy, které se v EDURAMĚ mohou využít. Není to úplný popis všech funkcí a postupy nejsou jedinými postupy, kterými se uživatel může ke stejnému cíli dostat. Postupy jednotlivých učitelů se mohou lišit, učitel si může postup upravit dle svého a podle svých požadavků. Někdy v rámci stručnosti jsou vynechány funkce, které jsou třeba při běžné práci zohlednit.

## **Offline úkoly**

Jedním z postupů je učitelem zadaný úkol pro studenta, studentovo vypracování a učitelovo opravení.

### **Podmínky pro tento postup**

učitel je registrován, přihlášen a má přiřazenu školu (EDURAMA postupy registrace)

učitel má založen plán (EDURAMA postupy - založení plánu ze šablony) Student již obdržel své přihlašovací údaje (EDURAMA postupy - registrace žáků)

### **Schéma, shrnutí**

učitel pošle název plánu s požadovaným úkolem žákovi žák se přihlásí, najde plán a úkol žák vyplní, vypracuje úkol žák pošle mailem učiteli, že je hotov učitel v plánu najde úkol učitel si zobrazí seznam odpovědí učitel zkontroluje a opraví učitel pošle žákovi mail, že opravil žák vyhledá úkol a podívá se na výsledky (případně provede opravu)

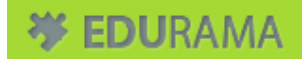

# **Schéma graficky, shrnutí**

Učitel zadá (název plánu z hlavní stránky nebo z "moje škola/plány")

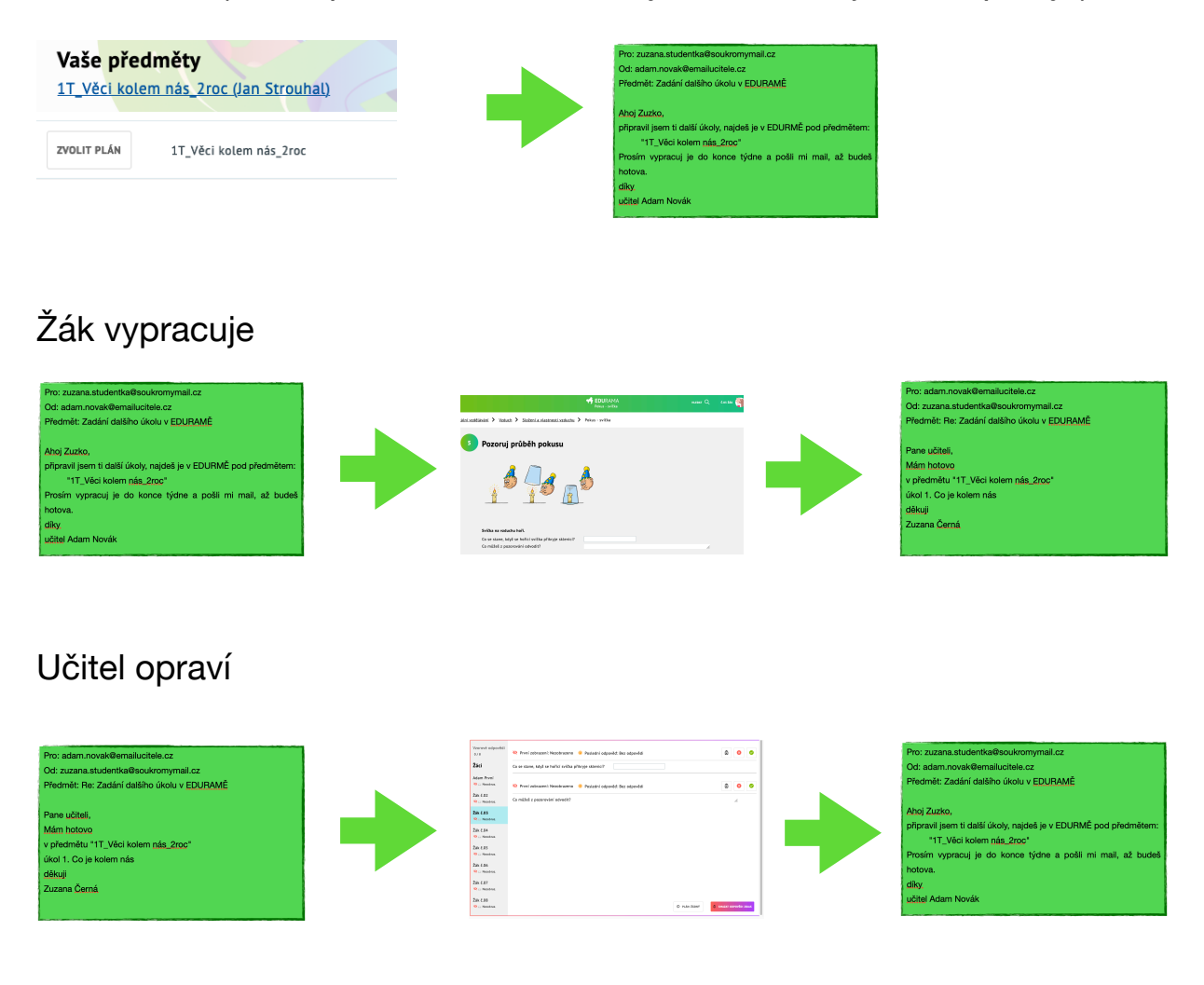

### Žák následně může vidět vyhodnocení

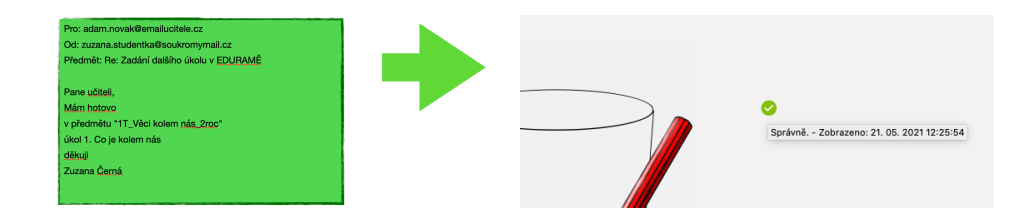

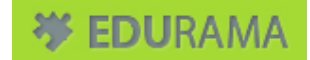

## **Učitel pošle zadání úkolu, plánu**

Klikne na "moje škola" a záložku "plány"

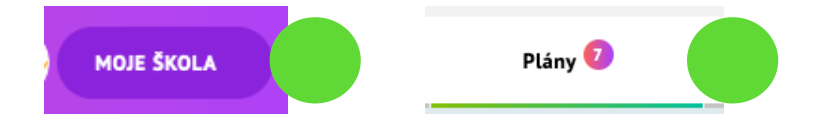

Ze seznamu vybere název plánu, který chce studentovi zadat

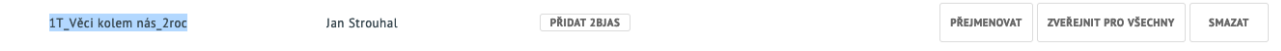

Text názvu plánu opíše do mailu studentovi

1T\_Věci kolem nás\_2roc

Odešle mail (či jiný kontaktní kanál, bakaláři, whatsapp, …) mimo systém EDURAMA.

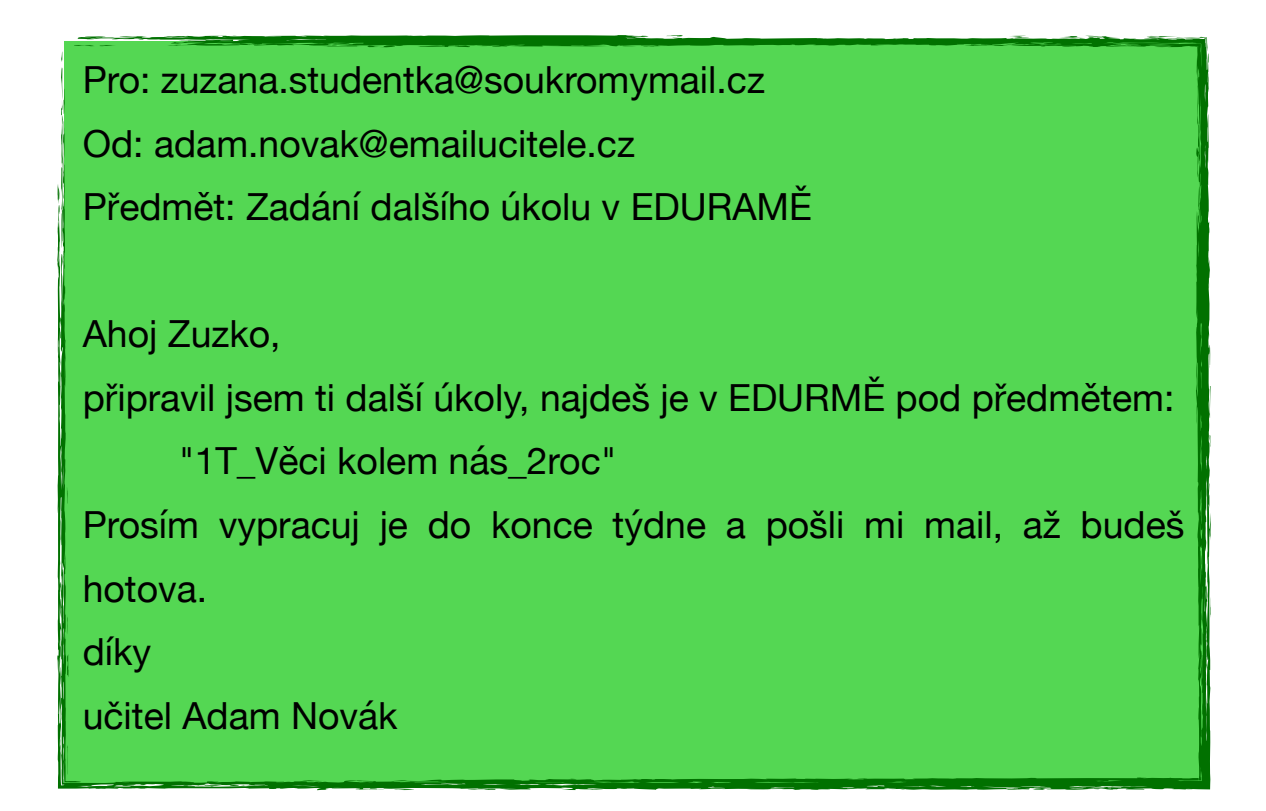

# **Žák se přihlásí, najde plán**

Klikne na logo EDURAMA

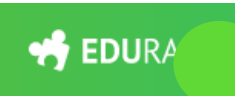

Vpravo na úvodní stránce si ze seznamu vybere předmět, který učitel zaslal:

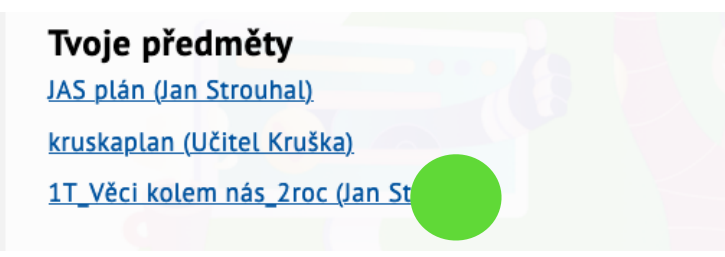

Dostane se do plánu a zde má postupně možnost řešit úkoly "řešení plánu":

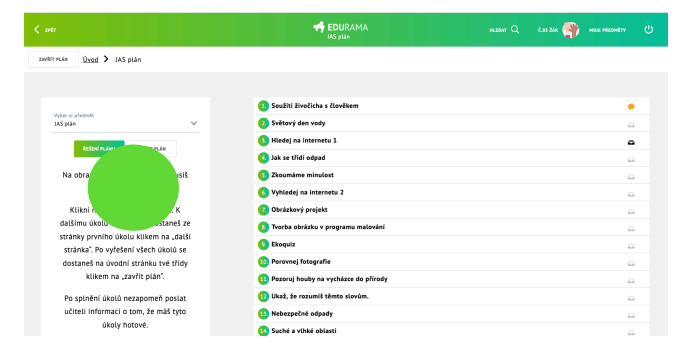

Klikne na daný úkol a může číst a řešit úkoly:

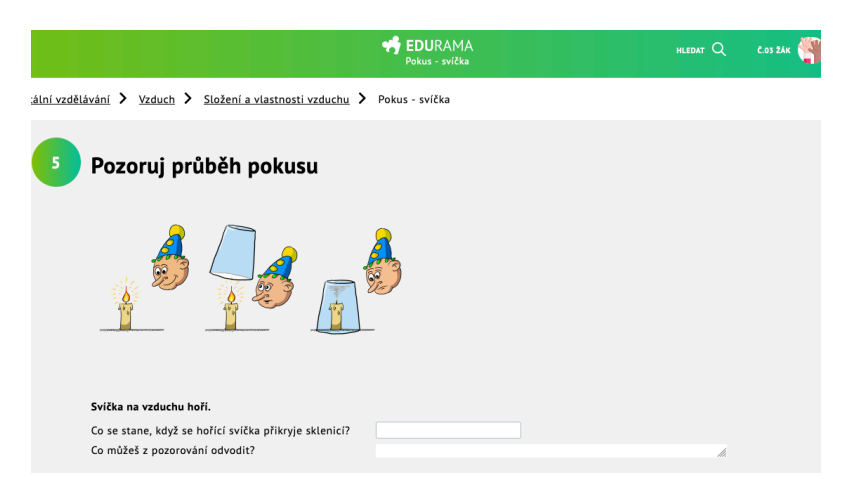

Nejlépe tak, aby měl v seznamu plánu "odpovězeno na vše"

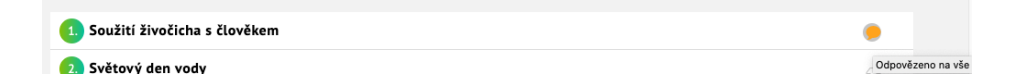

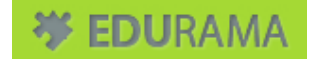

Po vyřešení pošle žák mail učiteli, že je hotov:

Pro: adam.novak@emailucitele.cz Od: zuzana.studentka@soukromymail.cz Předmět: Re: Zadání dalšího úkolu v EDURAMĚ

Pane učiteli, Mám hotovo v předmětu "1T\_Věci kolem nás\_2roc" úkol 1. Co je kolem nás děkuji Zuzana Černá

# **Učitel opraví**

Klikne na logo EDURAMA

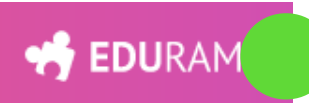

Vpravo na stránce si ze seznamu vybere název třídy a pak plánu:

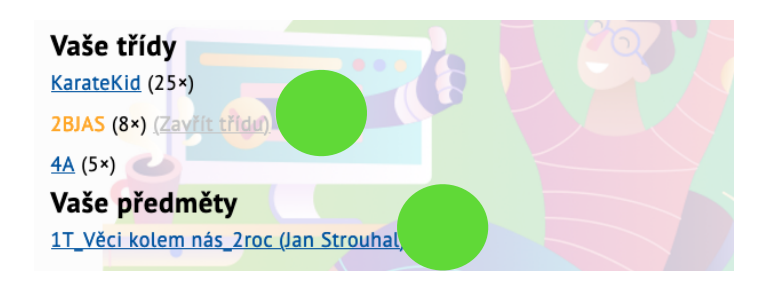

Dostane se do plánu (s vybranou třídou):

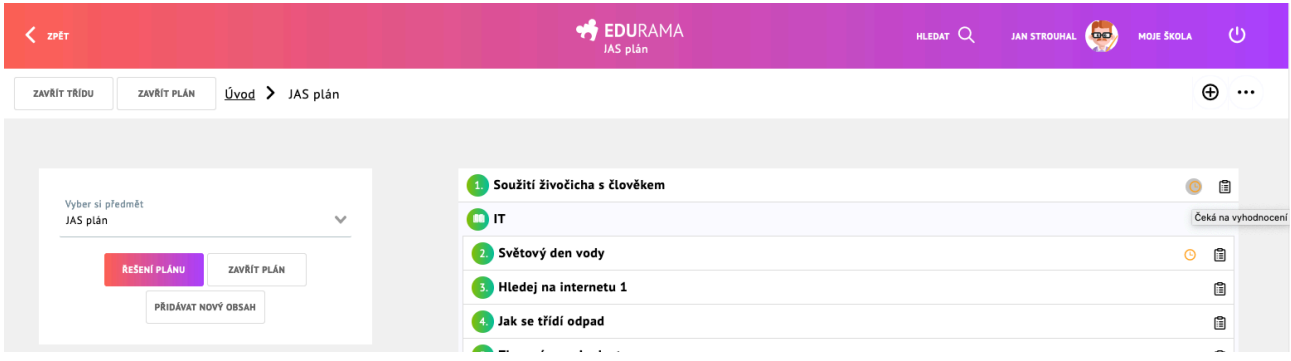

Rozklikne opravu odpovědi:

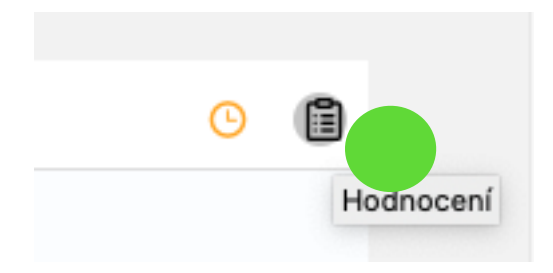

#### A provede vyhodnocení:

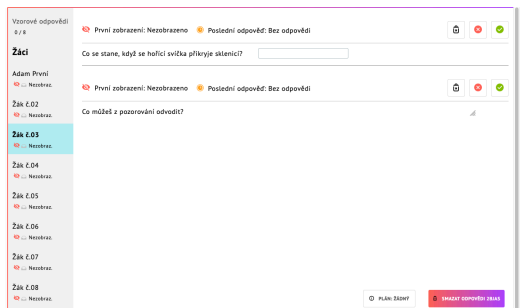

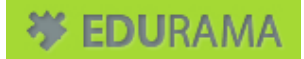

## **Učitel po vyhodnocení napíše žákovi**

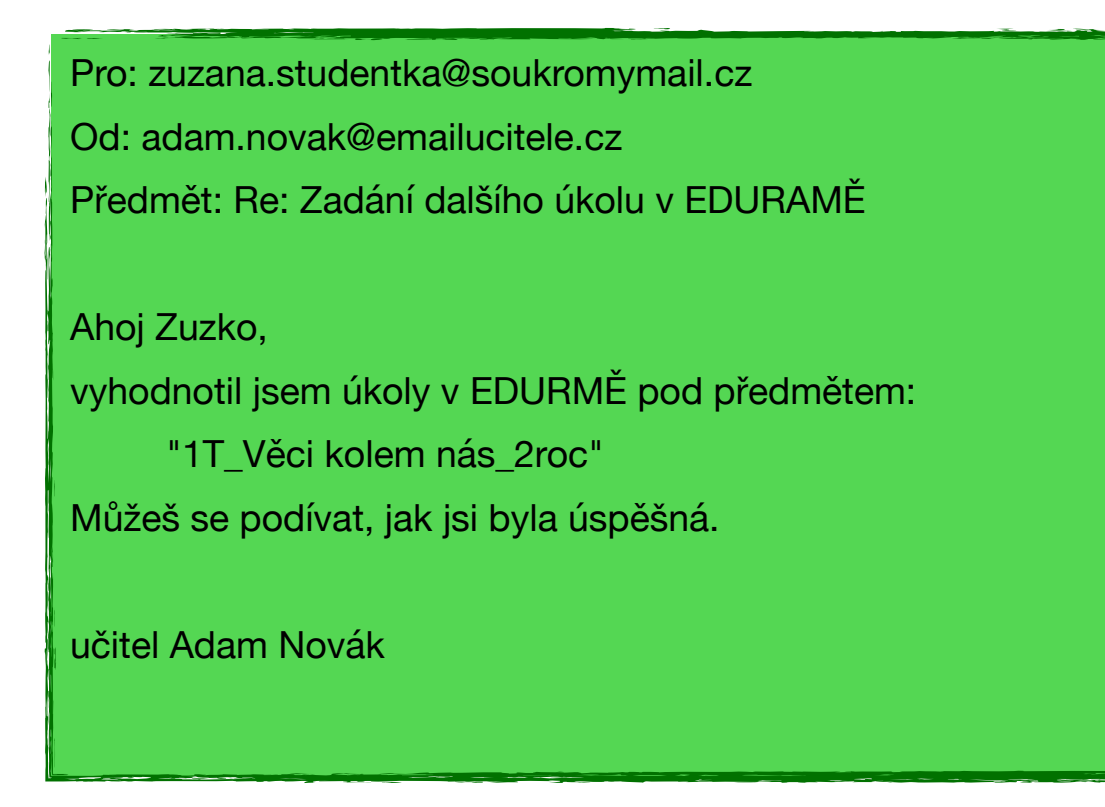

# **Žák se podívá na hodnocení**

Pro každou otázku je hodnocení zvlášť.

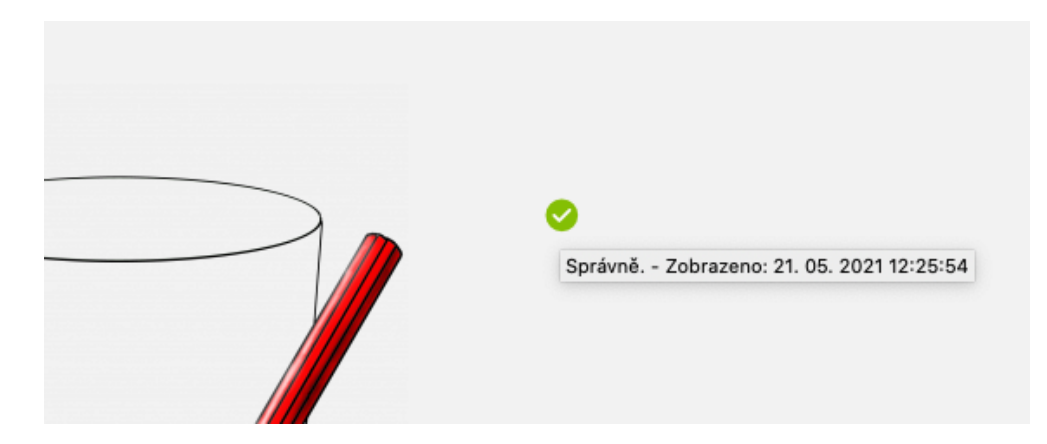